## Introduction

CMSC 202H Fall 2011

## Instructor

- Mr. John Park
  - Lecture Section 01
    - Tues/Thu 1:00 2:15 pm, Sondheim 110
  - Labs:
    - Tuesday 2:30 3:20 pm, Engineering 104

## What is CMSC 202?

- An introduction to object-oriented programming (OOP) and object-oriented design (OOD)
  - Uses the Java programming language
  - Uses the Eclipse integrated development environment (IDE)
- Strong emphasis on proper program design
- Course website (note the 'H' at the end):

www.cs.umbc.edu/courses/undergraduate/202/fall11H/

- 1. Presumes a basic knowledge of Java syntax
  - Originally designed as an option for students taking 202 who had already taken Java in high school (e.g.: AP Computer Science A)—
    We didn't want these students to be bored in the first half (learning Java), and end up not waking up in time to do well on the second half (applying OOP)!

## 1. Prior Java knowledge (cont.):

- AP CompSci A syllabus only has minimal common denominator; therefore, we spend first part of 202H reviewing all basic Java elements
- People who don't know Java, but have significant experience with another language—with similar syntax— should do fine
  - You know basic Java: perfect!
  - Don't know Java, but do know C/C++: still great
  - Only know JavaScript or Python: possible, but need work

- 1. Prior Java knowledge (cont.):
  - Important decision, for those w/only Python experience:
    - How well do I understand the semantics of ifstatements, while-loops, functions, etc.
    - How easy was it for me to pick up Python syntax?

### 2. Almost same pace, but deeper coverage:

- We will move through the basic language elements more quickly than other 202 sections
- We will then use end of each lecture to explore the concept in greater depth
  - E.g.: we will go deeply into the motivation for generics, its history, and underlying implementation

## 4. Additional advanced topics at end of term:

 Will cover threads, Swing, event-driven and asynchronous programming, etc.

## 5. Different project structure

- This is one of the biggest differences between
   202 and 202H
- Single large project broken up into several phases
- At end of term, you will have built a large system that does something significant and practical.

### How is CMSC 202H **NOT** different?

### Some misconceptions about 202H vs. 202:

- "202H exams are \*much\* harder than in 202!"
  - Exams are structured very similarly, and are at roughly equivalent levels of difficulty.
- "The projects are so much more work!"
  - I gauge the assignments to make the number of hours of work across the projects about the same as in regular 202. *However*, it requires more careful THINKING (quality, not quantity)

## Any Other Questions About 202H?

- Are other CMSC courses dependent upon 202H as a prerequisite?
- What does the 'H' designation get me?
- Are you an easy grader?
- Do you bite?

# Procedural vs. OO Programming

#### **Procedural**

- Modular units: functions
- Program structure: hierarchical
- Data and operations <u>are not</u> bound to each other
- Examples:
  - C, Pascal, Basic, Python

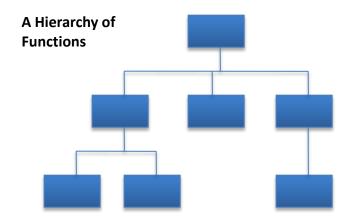

#### **Object-Oriented (OO)**

- Modular units: objects
- Program structure: a graph
- Data and operations <u>are</u> bound to each other
- Examples:
  - Java, C++, Ruby

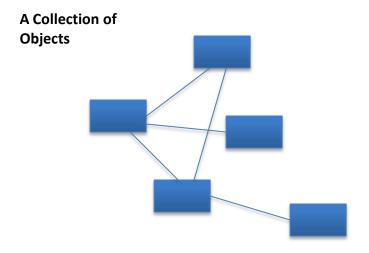

# What's an Object?

Must first define a class

transfer money

more?

- A <u>data type</u> containing:
  - Attributes make up the object's "state"
  - Operations define the object's "behaviors"

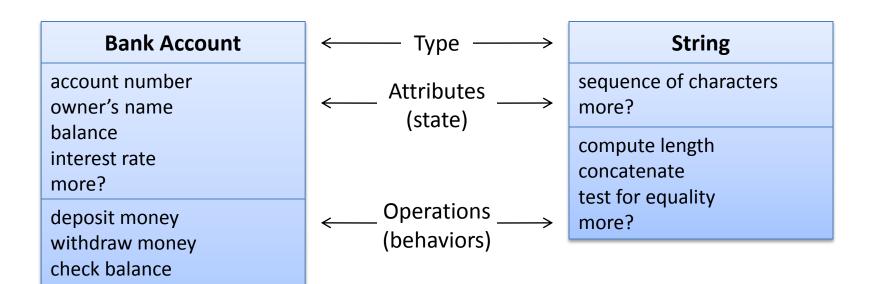

# So, an Object is...

A particular <u>instance</u> of a class

#### **Bergeron's Account**

12-345-6 Ryan Bergeron \$1,250.86 1.5%

#### Frey's Account

65-432-1 Dennis Frey \$5.50 2.7%

#### Mitchell's Account

43-261-5 Susan Mitchell \$825.50 2.5%

For any of these accounts, one can...

- Deposit money
- Withdraw money
- Check the balance
- Transfer money

# Why Java for 202?

- Popular modern OO language
- Wide industry usage
- Used in many types of applications
- Desirable features
  - Object-oriented
  - Portability (cross-platform)
  - Easy handling of dynamic variables
  - Garbage collection
  - Built-in GUI libraries

# Java History

- Created by Sun Microsystems team led by James Gosling (1991)
- Originally designed for programming home appliances
  - Difficult task because appliances are controlled by a wide variety of computer processors
  - Writing a compiler (translation program) for each type of appliance processor would have been very costly
  - Solution: two-step translation process
    - Compile, then
    - Interpret

## Interpreters, Compilers, and the JVM

#### Interpreted Languages (e.g. JavaScript, Perl, Ruby, Python)

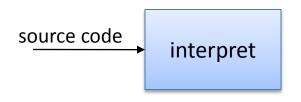

*Interpreter* translates code into binary and executes it

Small, easy to write

Interpreter is unique to each platform

#### Compiled Languages (e.g. C, C++)

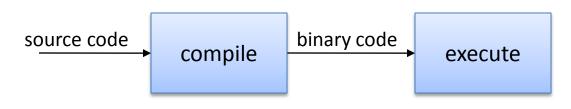

**Compiler** is unique to each platform

#### Java

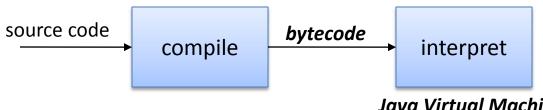

**Bytecode** is <u>platform</u> independent

JVM is unique to each platform

Java Virtual Machine (JVM)

# Compiling and Running C/C++

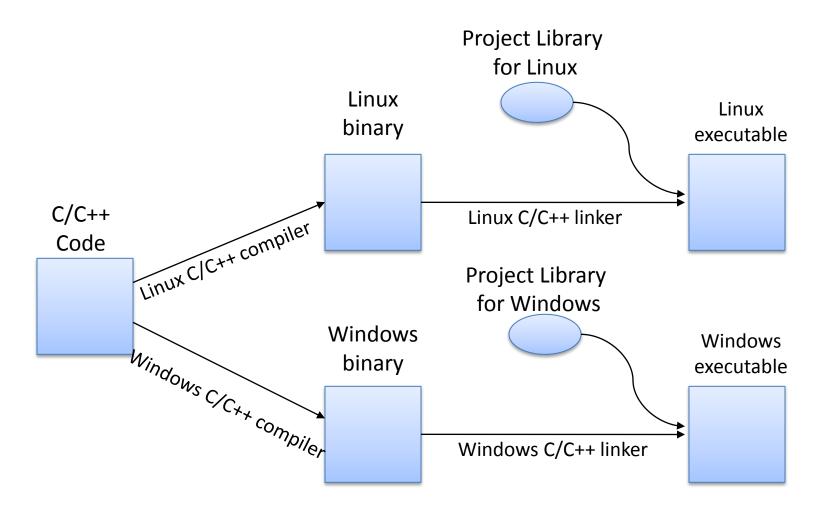

# Compiling and Running Java

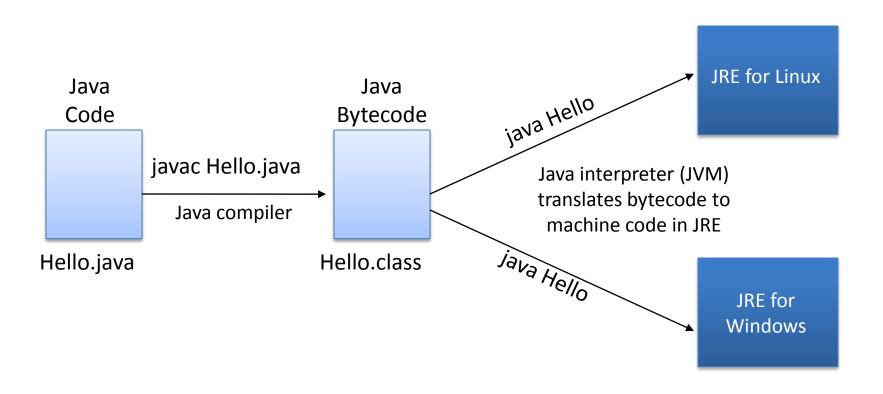

## Java Terminology

- Java acronyms are plentiful and confusing. Here are the basics.
  - JVM Java Virtual Machine
    - Translates Java bytecode to machine code
  - API Application Programming Interface
    - The classes/methods/constants provided by libraries
  - JRE Java Runtime Environment
    - The JVM and the Java API together
  - JDK (formerly SDK) Java Development Kit
    - JRE + tools (compiler, debugger) for developing Java applications
  - Java SE Java Platform, Standard Edition
    - The given edition of the JRE standard being the most common
    - There are other versions that are tailored toward mobile devices and web environments
- To learn more about JDK, JRE, etc, visit:
  - http://www.oracle.com/technetwork/java/javase/tech/index.html

## Java SE Versions

- Current version of Java: Java 7, also known as Java 1.7 or Java 1.7.0
- Previous version: Java 6, also known as Java 1.6, Java 1.6.0 or "Java 2 SE Version 6"
  - This is the version running on GL servers
- To learn more about Java version naming, see: <a href="http://java.sun.com/javase/namechange.html">http://java.sun.com/javase/namechange.html</a>

# Python vs. Java

### Python

```
print "Hello, world"
quotient = 3 / 4
if quotient == 0:
    print "3/4 == 0",
    print "in Python"
else:
    print "3/4 != 0"
```

#### Things to note:

- Everything has to be in some class
- We need a "main()"
- Statements end with ";"
- Variables must be declared
- "if/else" syntax different
- Statement blocks demarcated by "{...}"
- Comments are different.
- Much that is similar

#### Java

```
public class Hello {
  public static void main(String[] args) {
    int quotient;
    System.out.println("Hello, world");
    quotient = 3 / 4;
    if (quotient == 0) {
        System.out.print("3/4 == 0");
        System.out.println(" in Java");
    } else {
        System.out.println("3/4 != 0");
    }
}
```

## The Eclipse IDE

- An integrated development environment (IDE) for writing Java programs. Contains (minimally):
  - Editor
  - Debugger
  - Java compiler
  - Java JVM
- Free (open source) download for Windows/Linux/Mac
  - See course "Resources" page on the CMSC 202 website
- Available in all OIT labs around campus
  - We'll show you more in Lab 1

# **Eclipse IDE Screenshot**

```
Java - DanceLesson/src/danceLesson/DanceLesson.iava - Eclipse Platform
                                                                                                            _ B ×
File Edit Source Refactor Navigate Search Project Run Window Help
>>
                                                                                                  🖽 🎳 Java
🗏 Packa 🔡 Outlin 🞏 Navig 🖾 🤚 🗓 DanceLesson.java 🛱
         (+ → @ | 🖹 🔄 🔻
                            10/* File: DanceLesson.java
                            2 * Demonstrates:
* - How errors have been caught and handled up to this point
⊞ ⊯ BubbleSort
                            6 package danceLesson;
 - Chapter 10
                            8 import java.util.Scanner;
 --- Chapter 13
 --- Chapter 14
                            10 public class DanceLesson
 -- Chapter 6
                            12⊜
                                  public static void main(String[] args)
 --- Chapter 9
                            13
 — 
ConsoleIO
                            14
                                     Scanner keyboard = new Scanner(System.in);
 Coordinates
                            15
System.out.println("Enter number of male dancers:");
                            16
  🛓 🧁 bin
                                     int men = keyboard.nextInt();
  ⊨ > src
                            18
    ⊨ ⇔ dancel esson
                                     System.out.println("Enter number of female dancers:");
      DanceLesson.iava
                                     int women = keyboard.nextInt();
  .classpath
  .project
                                     if (men == 0 && women == 0)
                            23
  DanceLesson2
                                         System.out.println("Lesson is canceled. No students.");
 DanceLesson3
                                         System.exit(0);

→ → Date
                           26
⊕ 📂 Date1
                                     else if (men == 0)
28
⊕ ⊜ Date3
                                         System.out.println("Lesson is canceled. No men.");

→ □ Date4
                                         System.exit(0);
 🔡 Problems 🍭 Javadoc 🕒 Declaration 📮 Console 🛛 🌣 Debug
<terminated> DanceLesson [Java Application] C:\Apps\jre1.6.0 03\bin\javaw.exe (Aug 25, 2009 4:39:20 PM)
Enter number of male dancers:
 === FinalExample
 GeneralPlay
                          Enter number of female dancers:
— 

☐ Implements
                          Each man must dance with 1.0 women.
                          Begin the lesson.
 il Inheritance
```